# <span id="page-0-0"></span>FB10000 Error Messages Troubleshooting

### Error ID: 200020 – Datapath – DataEngine: Etherway cards are in simulation mode.

Error Message:

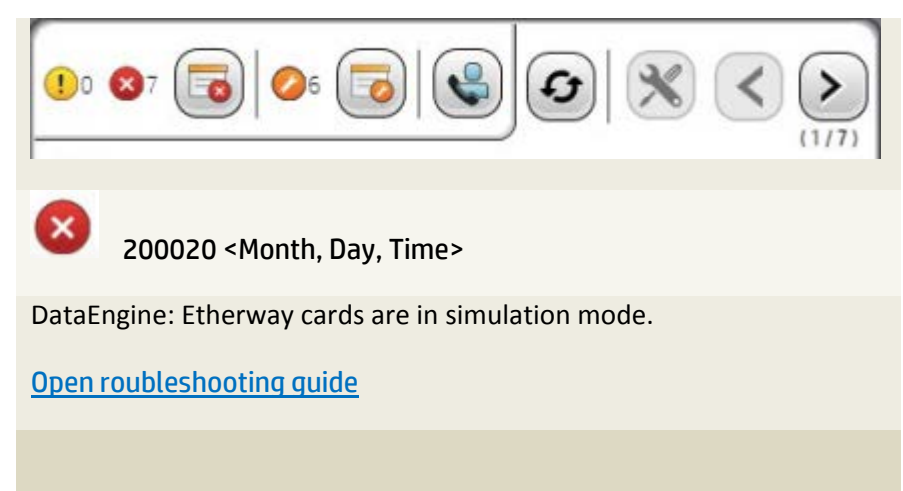

## Possible Causes

• Simulation mode for Etherway was activated.

#### Recommended actions

#### **Simulation mode for Etherway was activated**

- 1. Exit the application and open Windows Explorer.
- 2. Under ProgramData>HP Scitex>FB10000>Version\_0.xx.xx>Configs
- 3. Backup the file.
- 4. Open DataEngineSettings.XML
- 5. Find <IsSimulationModeEtherway>True</ IsSimulationModeEtherway>
- 6. Turn True to False
- 7. Restart application.
- 8. If the error persists restore the original file and repeat procedure.
- 9. If the error persists, contact callme@hp for support and send corrupt configuration file.

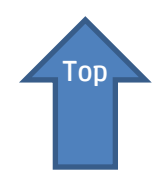